Welcome to Microsoft Outlook 2013

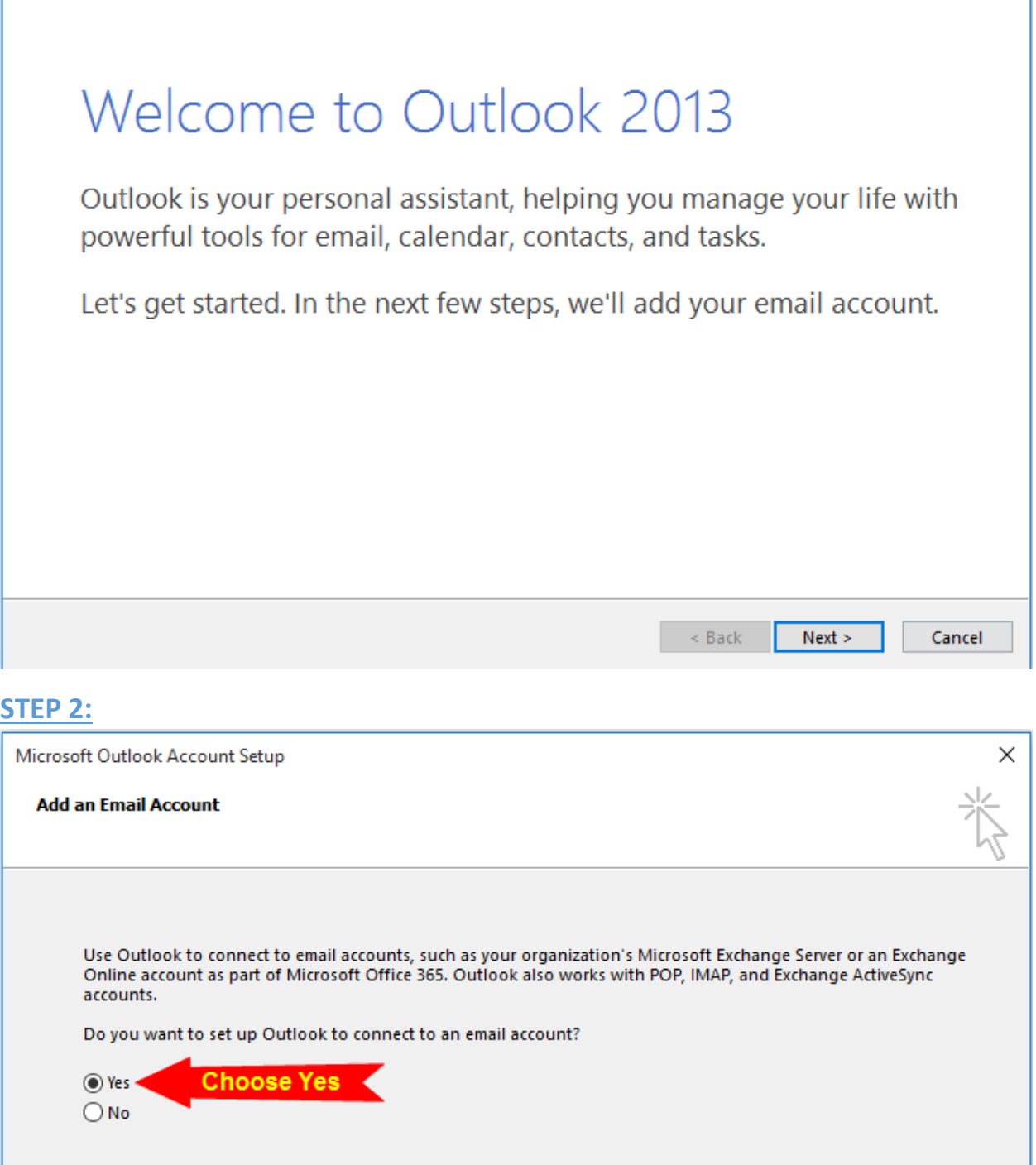

 $\prec$  Back

 $Next >$ 

Cancel

 $\times$ 

## **STEP 3:**

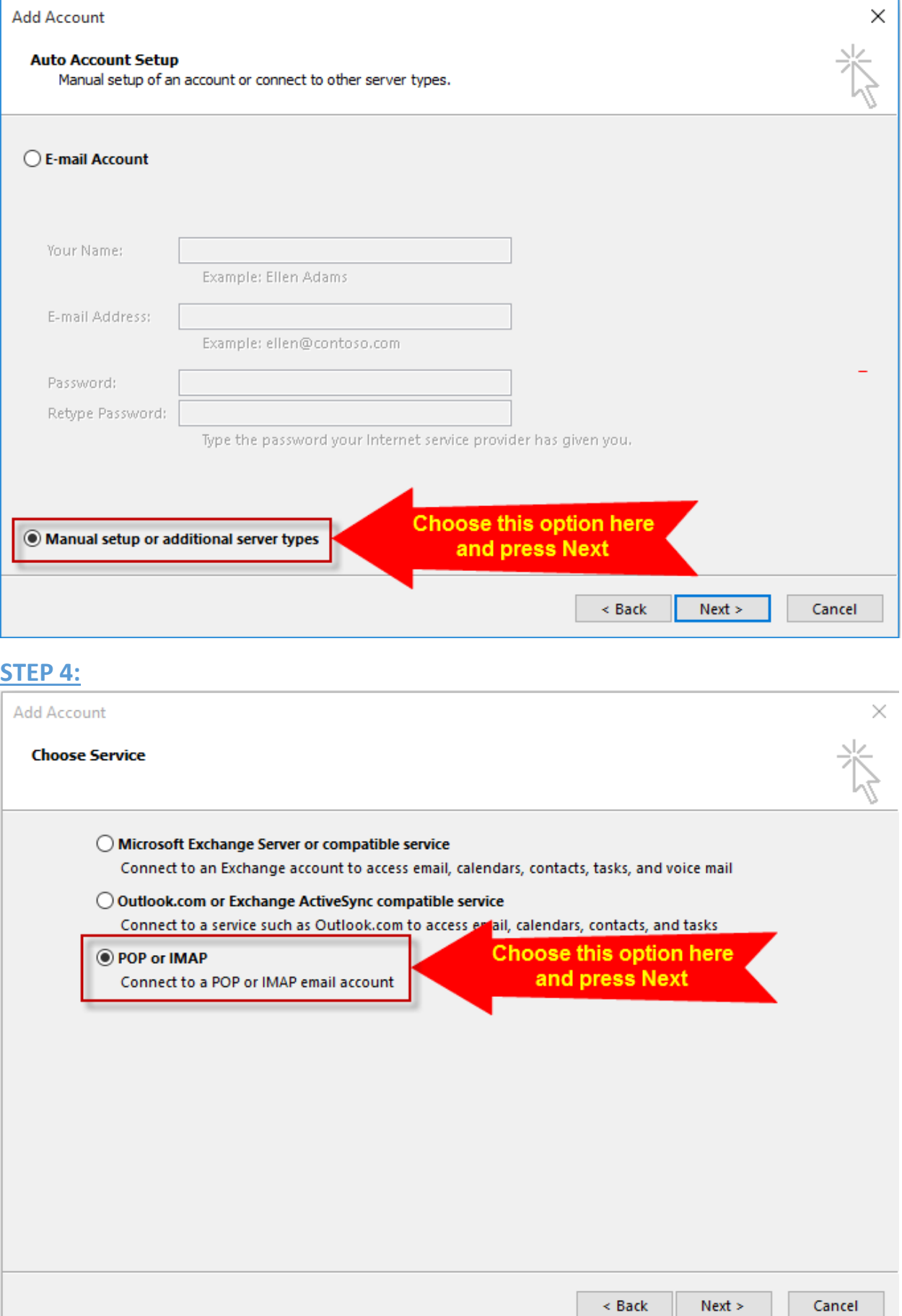

## **STEP 5:**

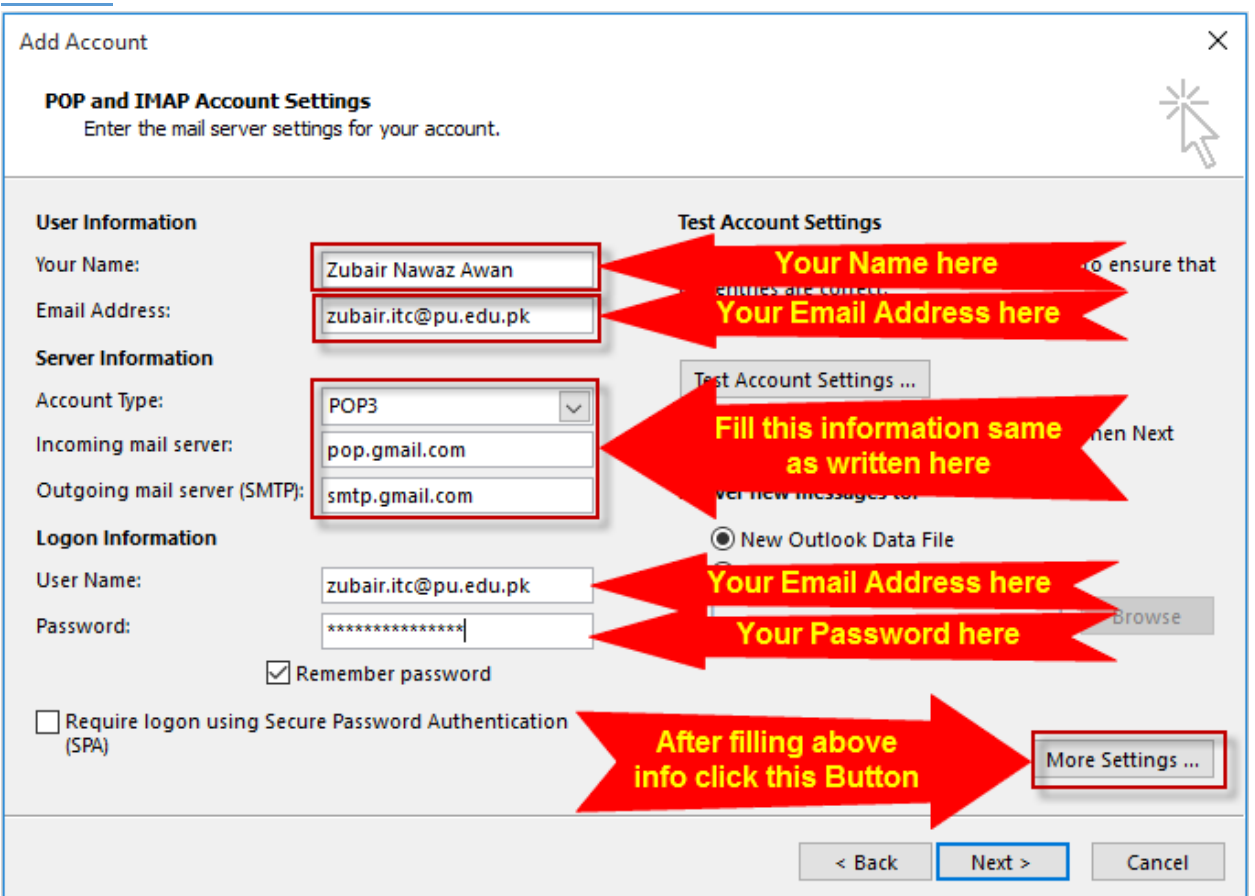

## **STEP 6**

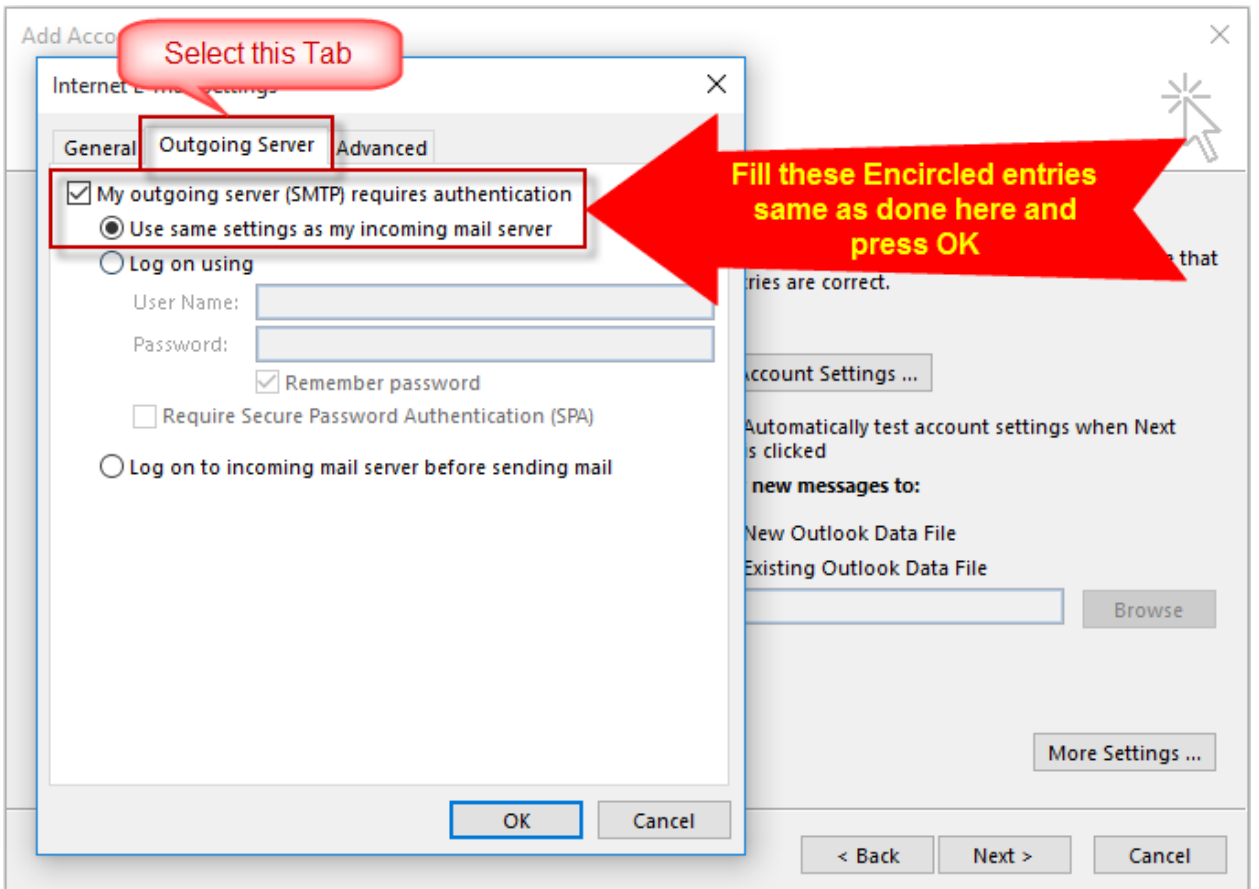

## **STEP 7:**

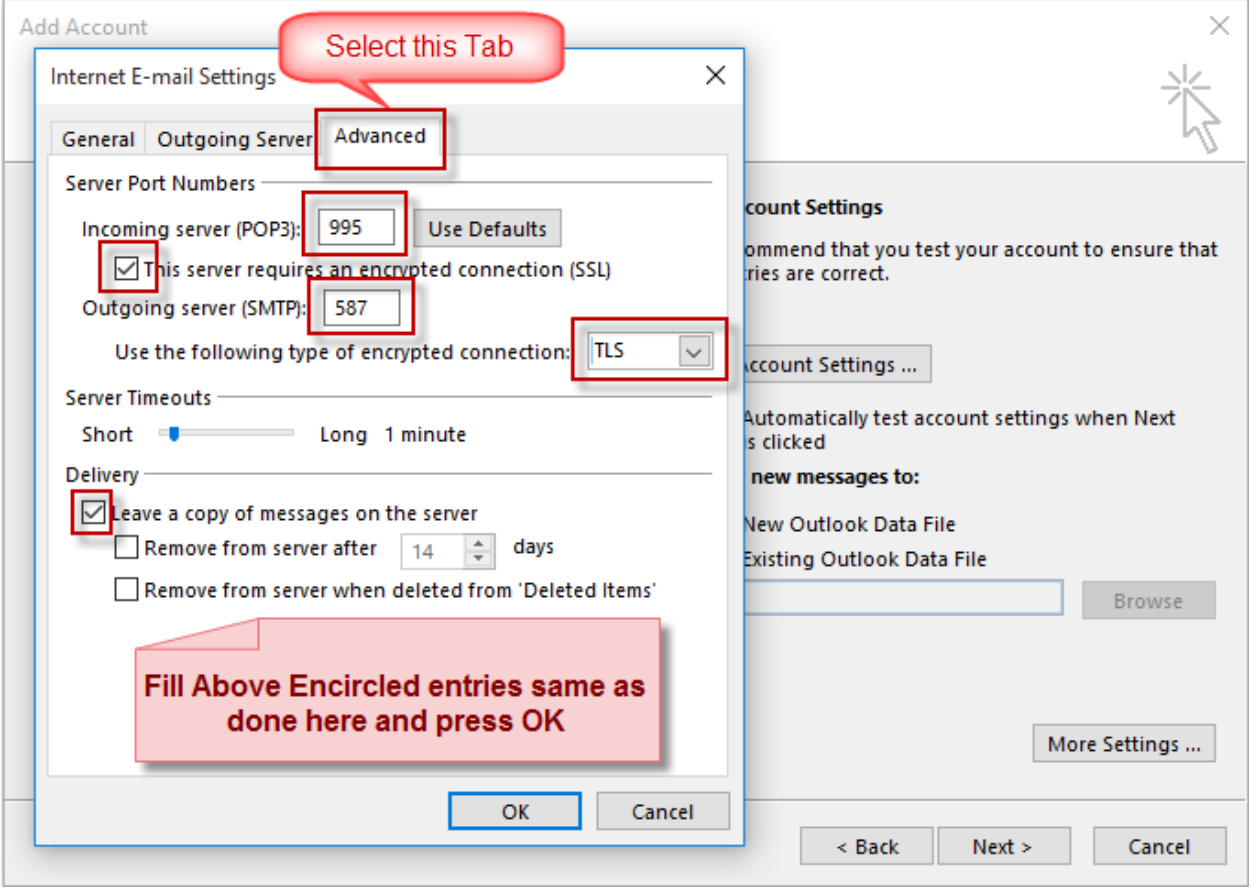

**STEP 8:** Finally click "Next" button to finalize Email setup.